## **Sauvegarde entre 2 PC connectés**

- Objet : du tuto sauvegarde des contenus de Zim
- Niveau requis : **PEIX Me!** [débutant](http://debian-facile.org/tag:debutant?do=showtag&tag=d%C3%A9butant)
- Commentaires : Sauvegarde des notes de Zim entre 2 PC connectés.
- Débutant, à savoir : [Utiliser GNU/Linux en ligne de commande, tout commence là !.](http://debian-facile.org/doc:systeme:commandes:le_debianiste_qui_papillonne)  $\bigcirc$

Voir aussi la commande scp plus en détail :

<https://debian-facile.org/doc:reseau:scp>

## **Introduction**

Afin de maintenir une sauvegarde de notes écrites dans ZIM, j'utilise 2 PC.

## **La commande scp**

Remplacer les espaces des titres à copier par un tiret : "-"

En une seule commande depuis le pc1 au pc2 :

## **Depuis le PC1 et PC2 actif**

scp /home/utilisateur/Documents/Notebooks PC2/Home/utilisateur/Documents

ou :

note

 $\mathcal{L}$ 

scp -r ~/Documents/Notebooks/Notes PC2:Documents/Notebooks/

Bien remplacer le mot "utilisateur" par votre propre nom d'utilisateur

Bien entendu, il est loisible de modifier cette ligne au gré des besoins perso, bien sûr.

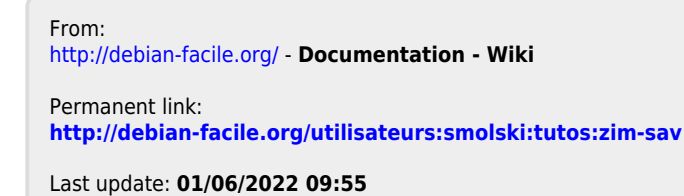

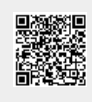